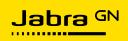

**BRUKERMANUAL**

# Jabra

## SPEAK2 **75**

Technology for life's new rhythm

© 2023 GN Audio A/S. Alle rettigheter forbeholdes. Jabra® er et varemerke tilhørende GN Audio A/S. Bluetooth®-merket og -logoer er registrerte varemerker som eies av Bluetooth SIG, Inc. All bruk av slike merker av GN Audio A/S skjer gjennom lisens.

Produsert i Kina MODELL: PHS060W

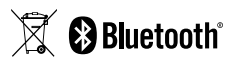

**Samsvarserklæring** finnes på www.jabra.com/doc

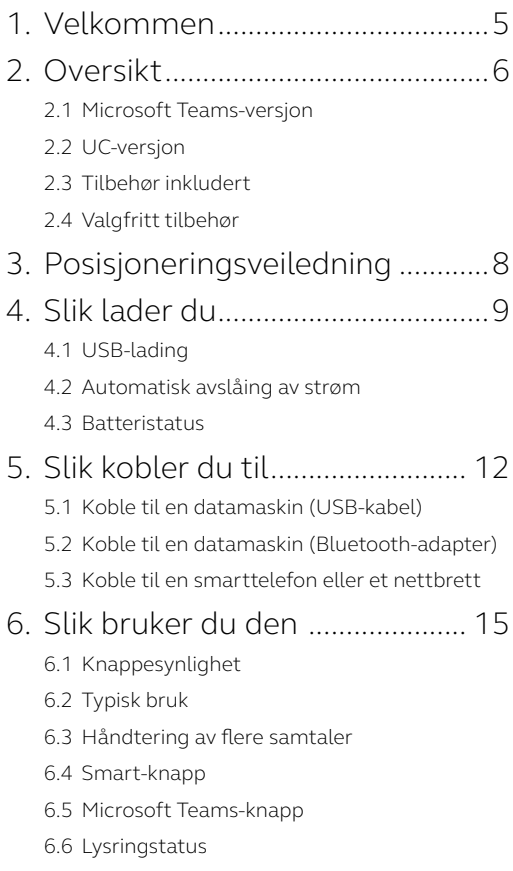

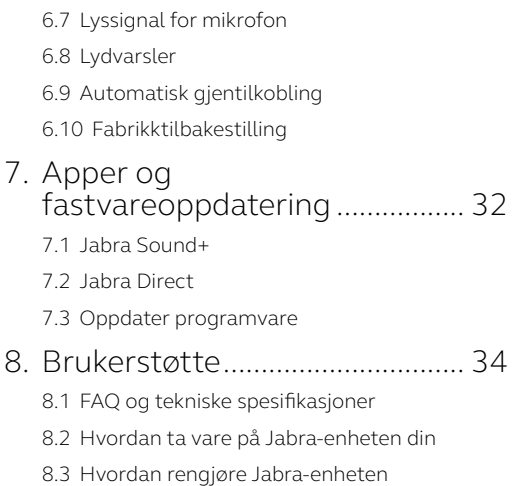

## <span id="page-4-0"></span>1. Velkommen

Takk for at du anskaffet Jabra Speak2 75. Vi håper du vil like den!

Her er noen av hovedfunksjonene du kan dra nytte av med Jabra Speak2 75:

- Superbredbåndslyd\* og høyttaler på 65 mm med fullt frekvensområde
- Avansert full dupleks-lyd gir naturlige samtaler
- Fire retningsstyrte mikrofoner med støydemping
- Lyssignal for mikrofon\*\* som viser at folk hører deg
- Justering av stemmenivå utjevner alle stemmer
- Sertifisert for ledende digitale møteplattformer

- \* Lydopplevelse med superbredbånd krever klientstøtte for møteplattformer og enhetsstøtte.
- \*\* Krever innledende aktivering i Jabra Sound+- eller Jabra Direct-appen

## <span id="page-5-0"></span>2. Oversikt

#### 2.1 Microsoft Teams-versjon

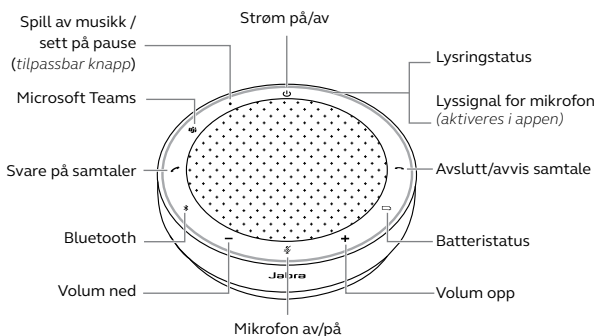

(*kun synlig når mikrofonen er aktiv*)

#### 2.2 UC-versjon

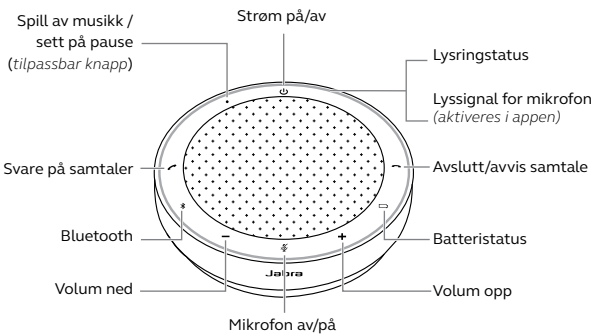

(*kun synlig når mikrofonen er aktiv*)

#### <span id="page-6-0"></span>2.3 Tilbehør inkludert

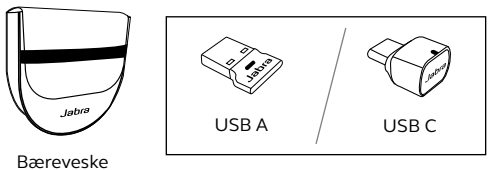

Jabra Link Bluetooth-adapter

*Avhengig av Speak2 75-versjonen kan det være at Jabra Link Bluetoothadapteren ikke er inkludert. Den kan kjøpes på Jabra.com/accessories*

#### 2.4 Valgfritt tilbehør

Valgfritt tilbehør kan kjøpes på nett på jabra. com/accessories

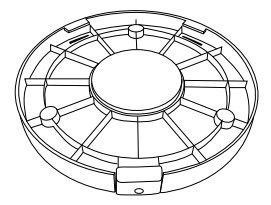

Jabra Speak2 75 Secure Mount

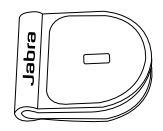

 Jabra Kensington Lås Adaptor

## <span id="page-7-0"></span>3. Posisjoneringsveiledning

Plasser konferansehøyttaleren på midten av bordet opptil 2,5 m fra hver deltaker, men ikke nærere enn 0,5 m for å få optimal lydkvalitet.

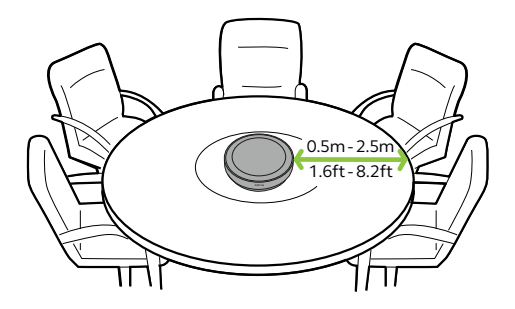

## <span id="page-8-0"></span>4. Slik lader du

#### 4.1 USB-lading

Koble konferansehøyttaleren til en USBstrømkilde med den tilkoblede USB-kabelen. Avhengig av strømeffekten på porten er raskere lading tilgjengelig ved bruk av USB-C. Batteriet varer i opptil 32 timer med trådløs bruk.

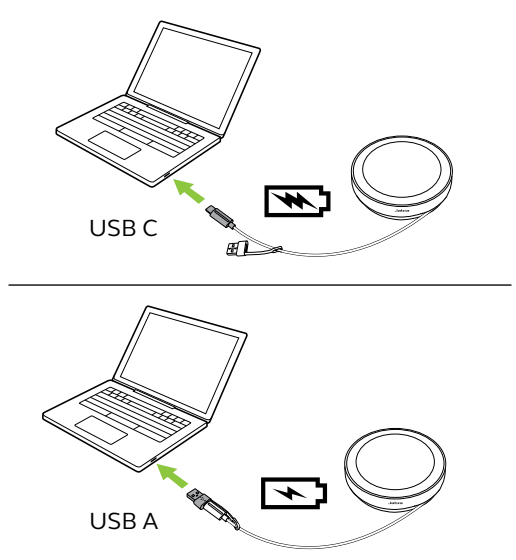

#### <span id="page-9-0"></span>4.2Automatisk avslåing av strøm

#### For å bevare batteriet mens

konferansehøyttaleren er frakoblet, slår den seg automatisk av etter 15 minutter uten Bluetooth-tilkobling til en enhet.

Konferansehøyttaleren slås ikke av når den er koblet til en Bluetooth-enhet eller via USB. Denne innstillingen kan konfigureres i Jabra Direct eller Jabra Sound+.

<span id="page-10-0"></span>For å se nåværende batteristatus kan du trykke på **batteriknappen**(Battery). Lysringen blinker for å vise statusen.

Når batteristatusen når et kritisk nivå, lyser **batteriknappen**(Battery) rødt.

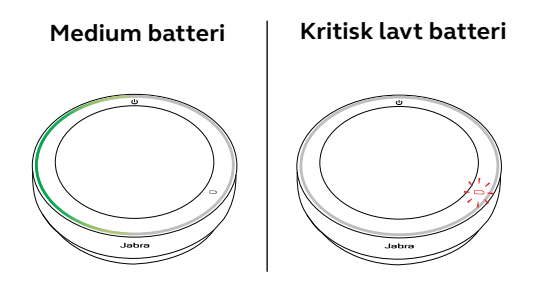

## <span id="page-11-0"></span>5. Slik kobler du til

Vi anbefaler at du kobler til en datamaskin med den integrerte USB-kabelen eller Jabra Link 380 Bluetooth-adapteren siden disse tilkoblingene er sertifiserte og leverer optimal lydkvalitet. En standard Bluetooth-tilkobling til en datamaskin er ikke sertifisert og leverer ikke nødvendigvis samme lydkvalitet som ved tilkobling via USB eller Bluetooth-adapter.

#### 5.1 Koble til en datamaskin (USB-kabel)

Koble konferansehøyttaleren til via en USB Celler USB A- port på datamaskinen.

Det kan være at du må angi Jabra Speak2 75 som avspillings- og opptaksenhet i operativsystemets lydinnstillinger og i lydinnstillingene i videokonferanseapplikasjonen (Microsoft Teams, Zoom, Cisco Webex osv.).

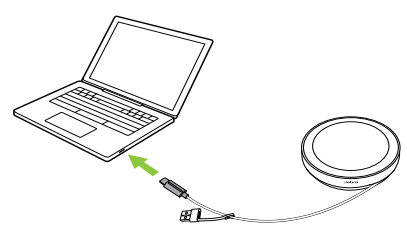

<span id="page-12-0"></span>USB A-adapteren må ikke fjernes fra kabelen og er ikke tiltenkt bruk med andre enheter.

#### 5.2Koble til en datamaskin (Bluetooth-adapter)

Plugg Jabra Link 380 inn i en USB-port på datamaskinen din. Konferansehøyttaleren og Jabra Link 380 Bluetooth-adapteren er parkoblet på forhånd og klare til å brukes. Bluetooth-rekkevidden er opptil 30 m.

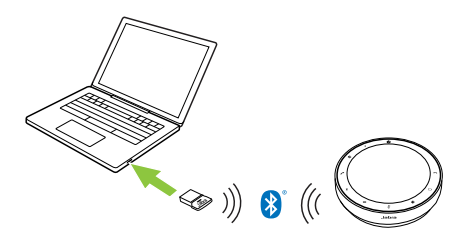

For at konferansehøyttaleren skal fungere på riktig vis, kan det være nødvendig å angi Jabra Link 380 Bluetooth-adapteren som avspillingsog opptaksenhet i operativsystemets lydinnstillinger og i lydinnstillingene i videokonferanseapplikasjonen (Microsoft Teams, Zoom, Cisco Webex osv.).

Hvis du trenger å parkoble konferansehøyttaleren med Jabra Link 380 Bluetooth-adapteren på nytt igjen, må du bruke Jabra Direct.

#### <span id="page-13-0"></span>5.3Koble til en smarttelefon eller et nettbrett

Hold inne **Bluetooth**-knappen i 3 sekunder og følg taleinstruksjonene for å koble til smarttelefonen din eller nettbrettet ditt. Bluetooth-rekkevidden er opptil 10 m.

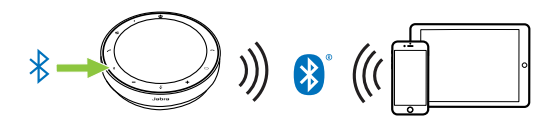

For å koble fra eller koble til på nytt trykker du på **Bluetooth**-knappen på nytt.

<span id="page-14-0"></span>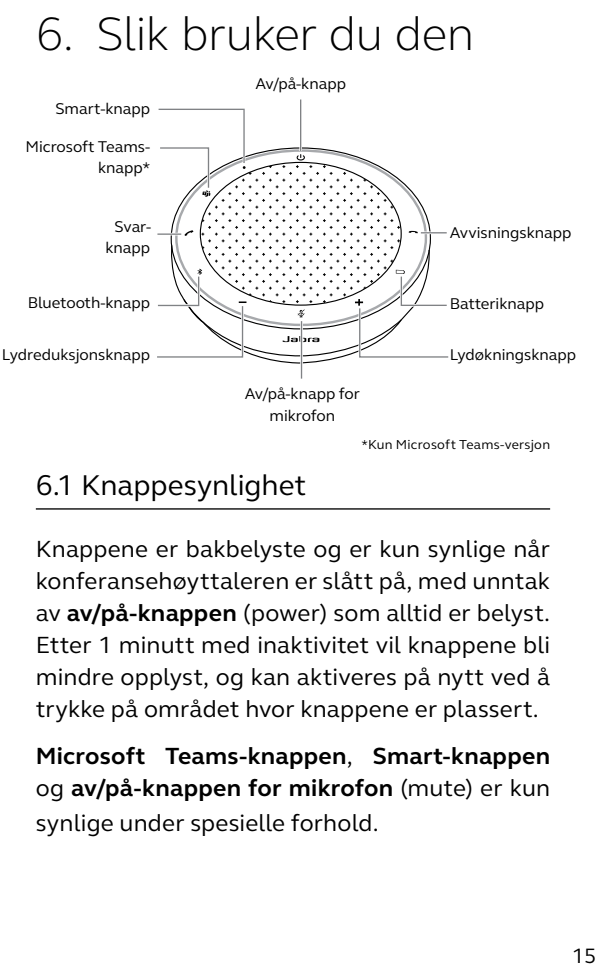

\*Kun Microsoft Teams-versjon

#### 6.1 Knappesynlighet

Knappene er bakbelyste og er kun synlige når konferansehøyttaleren er slått på, med unntak av **av/på-knappen** (power) som alltid er belyst. Etter 1 minutt med inaktivitet vil knappene bli mindre opplyst, og kan aktiveres på nytt ved å trykke på området hvor knappene er plassert.

**Microsoft Teams-knappen**, **Smart-knappen** og **av/på-knappen for mikrofon** (mute) er kun synlige under spesielle forhold.

<span id="page-15-0"></span>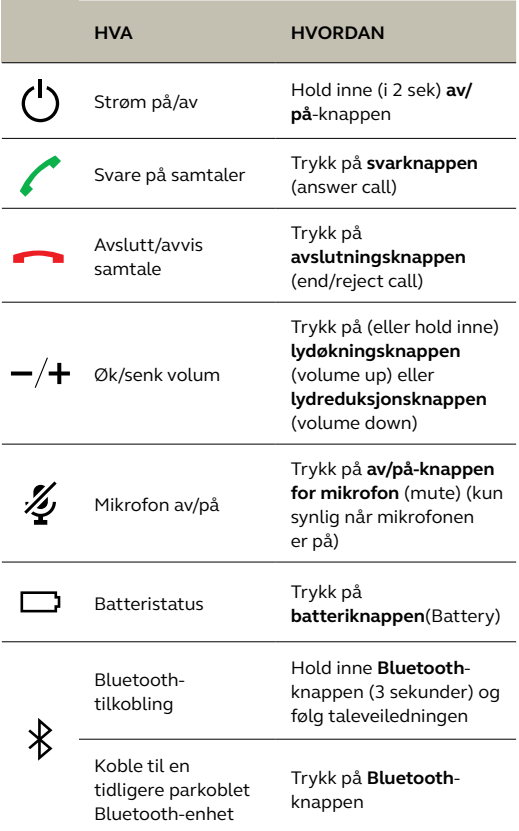

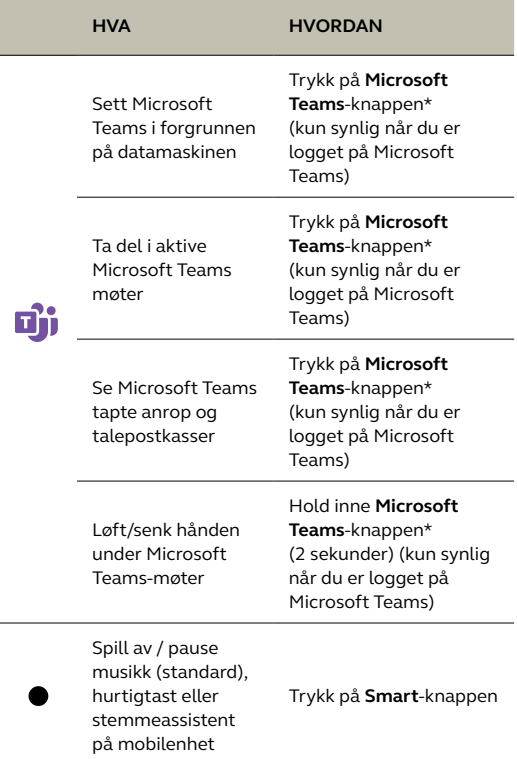

\* Knappens funksjon avhenger av Microsoft Teams-skrivebordsappen. Sertifisert for USB-tilkobling eller tilkobling via Bluetooth-adapteren Jabra Link 380. Ikke sertifisert for standard Bluetooth-tilkoblinger.

#### <span id="page-17-0"></span>6.3Håndtering av flere samtaler

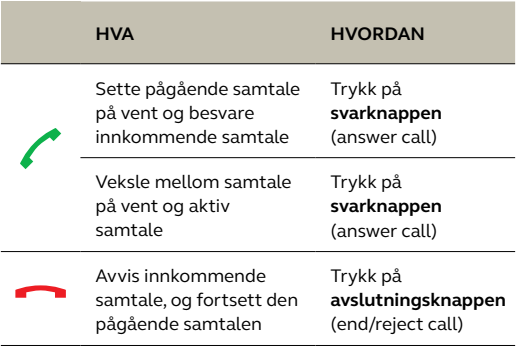

#### <span id="page-18-0"></span>6.4 Smart-knapp

Du kan konfigurere innstillingene for **Smart**knappen med Jabra Direct eller Jabra Sound+.

Alternativene er:

- Spill av / pause musikk (standard)
- Hurtigtast
- Stemmeassistent på mobilenhet
- Ingen

Hvis Ingen er valgt, er ikke **Smart**-knappen synlig.

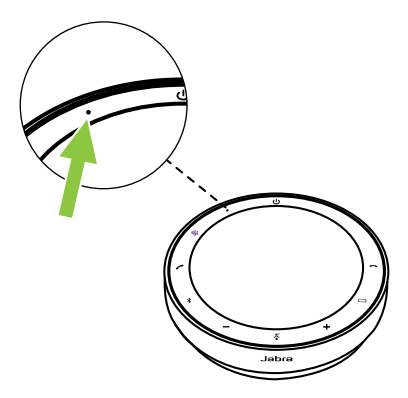

#### <span id="page-19-0"></span>6.5Microsoft Teams-knapp

**Microsoft Teams**-knappen er kun synlig når konferansehøyttaleren er koblet til datamaskinen din og du er logget på Microsoft Teams. Knappens oppførsel avhenger av statusen til Microsoft Teams.

Microsoft Teams-knappen har en liten utstikkende del på undersiden, slik at du kan gjenkjenne den når du tar på den.

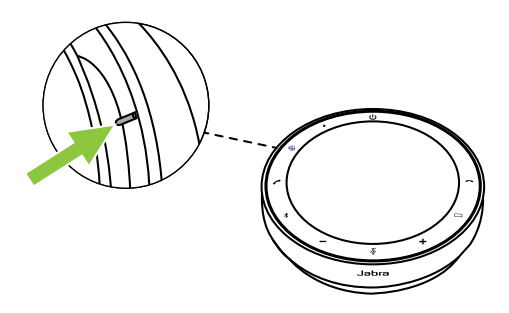

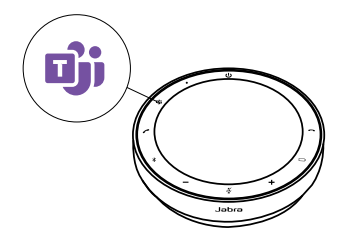

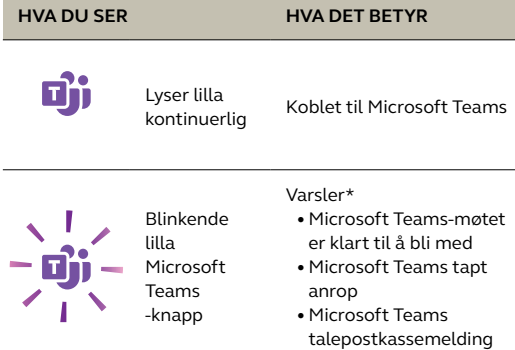

\* Microsoft Teams-lyset kan kun vise ett varsel om gangen. **Microsoft Teams**knappens oppførsel avhenger av sist mottatte varsel.

#### **Ta del i et Microsoft Teams møte**

Når et planlagt Microsoft Teams-møte har startet, blinker **Microsoft Teams**-knappen lilla. Trykk på **Microsoft Teams**-knappen på konferansehøyttaleren for å bli med på møtet.

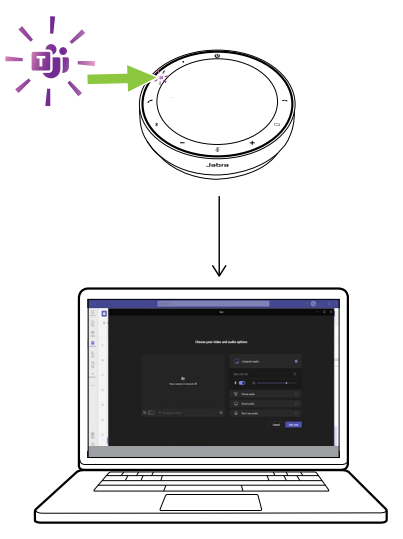

#### **Se Microsoft Teams tapte anrop og talepostkasser**

Hvis du har tapte anrop eller talemeldinger i Microsoft Teams, blinker **Microsoft Teams**knappen lilla. Trykk på **Microsoft Teams**knappen på konferansehøyttaleren for å se listen over tapte anrop og talepostkassemeldinger på datamaskinen.

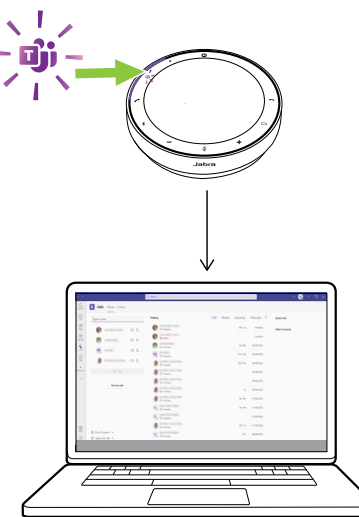

#### **Sett Microsoft Teams i forgrunnen**

Når Microsoft Teams kjører, men er minimert, kan du trykke på **Microsoft Teams**-knappen på konferansehøyttaleren for å maksimere appen og plassere den i forgrunnen på datamaskinen.

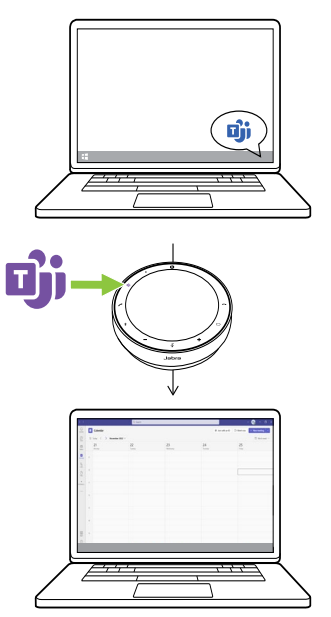

#### **Løft/senk hånden under Microsoft Teams-møter**

Under et Microsoft Teams-møte holder du inne **Microsoft Teams**-knappen (2 sekunder) på konferansehøyttaleren for å løfte eller senke hånden. Et ikon av en gul hånd vises ved siden av navnet ditt for å indikere denne handlingen.

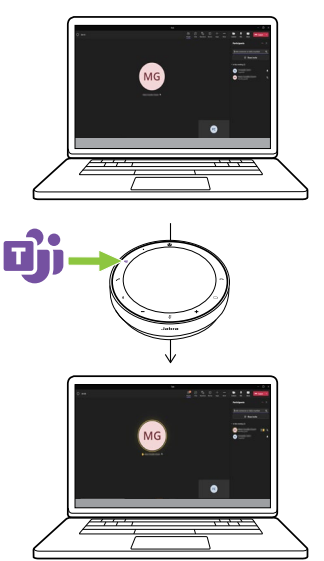

#### <span id="page-25-0"></span>6.6 Lysringstatus

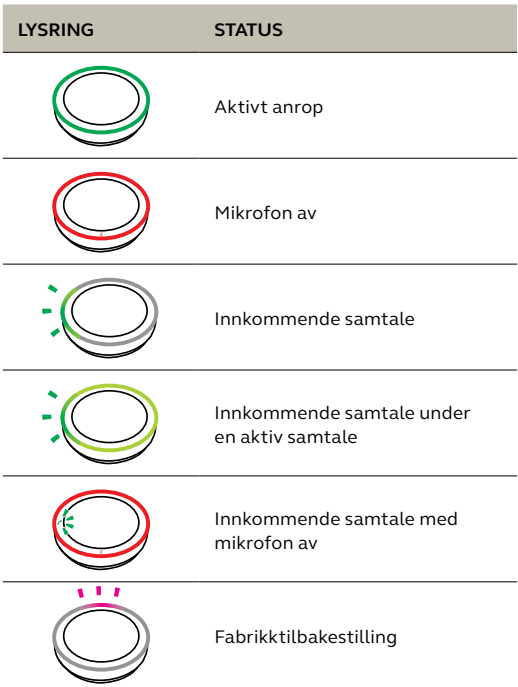

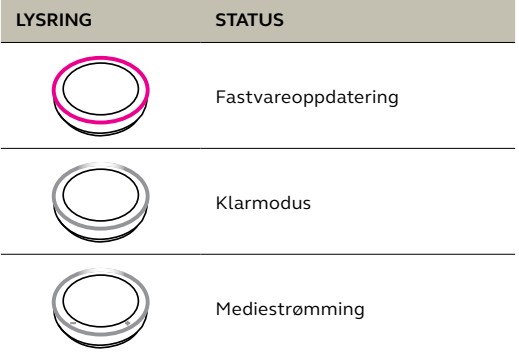

#### <span id="page-27-0"></span>6.7 Lyssignal for mikrofon

Konferansehøyttaleren lyser opp for å indikere hvor tydelig den fanger opp stemmene i rommet.

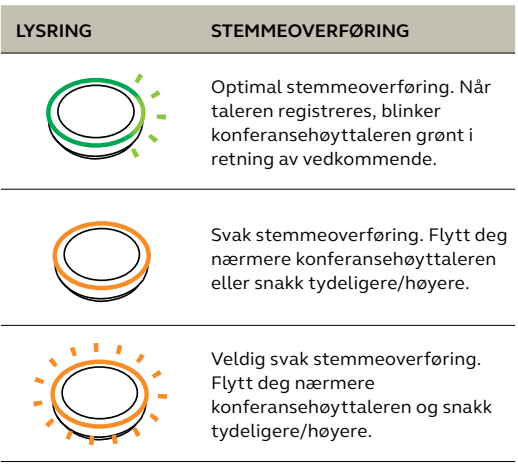

Lyssignal for mikrofon er deaktivert som standard og kan aktiveres med Jabra Direct eller Jabra Sound+.

<span id="page-28-0"></span>Konferansehøyttaleren indikerer fabrikktilbakestilling, batterinivå, parkobling og Bluetooth-tilkoblingsstatusen. Du kan velge tone- eller talevarsler med Jabra Direct eller Jabra Sound+.

Språket for talevarsler kan endres med Jabra Direct. De støttede språkene er engelsk, fransk, tysk, japansk, kinesisk mandarin, koreansk og spansk.

#### <span id="page-29-0"></span>6.9Automatisk gjentilkobling

Når Automatisk gjentilkobling er aktivert (standard), kobler konferansehøyttaleren seg automatisk til tidligere parkoblede Bluetoothenheter.

Hvis konferansehøyttaleren brukes i et møterom eller av flere personer, anbefaler vi at automatisk gjentilkobling deaktiveres for å unngå utilsiktede tilkoblinger. Hvis automatisk gjentilkobling er deaktivert, tillater konferansehøyttaleren kun én Bluetoothtilkobling om gangen. I tillegg blir parkoblingen av alle tidligere Bluetooth-enheter opphevet, og disse må parkobles med konferansehøyttaleren på nytt.

Automatisk gjentilkobling kan konfigureres i Jabra Direct eller Jabra Sound+.

Hvis du vil parkoble en enhet med konferansehøyttaleren, holder du inne **Bluetooth**-knappen på konferansehøyttaleren (3 sekunder) og følger taleveiledningen.

<span id="page-30-0"></span>Tilbakestilling av konferansehøyttaleren tømmer listen over sammenkoblede Bluetooth-enheter, og fjerner også alle personlige tilpassede innstillinger. Etter en fabrikktilbakestilling må Jabra Speak2 75 parkobles til Bluetooth-enhetene dine på nytt.

For å tilbakestille til fabrikkinnstillingene holder du inne **svarknappen** (answer call) og **avslutningsknappen** (end/reject call) i 4 sekunder helt til «restore to factory default» lyder fra høyttaleren.

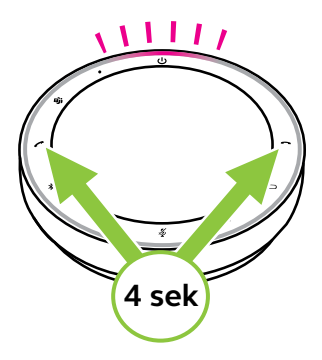

### <span id="page-31-0"></span>7. Apper og fastvareoppdatering

#### 7.1 Jabra Sound+

Jabra Sound+ er en mobilapp som lar deg konfigurere Jabra Speak2 75 basert på dine behov.

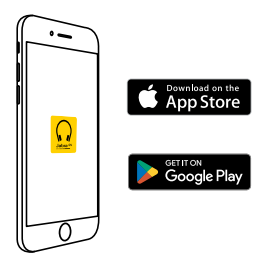

#### 7.2 Jabra Direct

Jabra Direct er en applikasjon som er utviklet for å støtte, administrere og aktivere optimal funksjonalitet for Jabra-enheter.

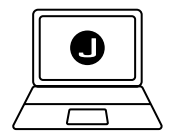

Last ned den nyeste gratis versjonen fra jabra.com/direct

#### <span id="page-32-0"></span>7.3 Oppdater programvare

Fastvareoppdateringer forbedrer ytelsen eller legger ny funksjonalitet til Jabra-enhetene. Jabra Direct eller Sound+ varsler deg når en fastvareoppdatering er tilgjengelig.

- Med Jabra Direct kobler du Jabra Speak2 75 til en datamaskin ved hjelp av USB-kabelen eller Jabra Link 380 Bluetooth-adapteren.
- Med Jabra Sound+ kobler du til Jabra Speak2 75 via Bluetooth på telefonen.

## <span id="page-33-0"></span>8. Brukerstøtte

#### 8.1 FAQ og tekniske spesifikasjoner

Se vanlige spørsmål, sertifiseringer og tekniske spesifikasjoner for Jabra Speak2 75 på jabra.com/ support

#### 8.2Hvordan ta vare på Jabra-enheten din

- Jabra Speak2 75 er kun for innendørs bruk.
- Unngå lagring av i ekstreme temperaturer (over 45°C eller under -20°C).
- Unngå bruk i ekstreme temperaturer (over 40°C eller under 0°C).
- Ikke utsett konferansehøyttaleren for regn. Ikke senk konferansehøyttaleren ned i væsker.
- Ikke dekk høyttalergitteret og knappene med klistremerker eller merker.

#### <span id="page-34-0"></span>8.3Hvordan rengjøre Jabra-enheten

Hold produktet rent ved å følge beste praksis for hygiene.

- 1. Ha vann og oppvaskmiddel på en klut og vri den opp slik at det ikke drypper av den. Bruk bare såpe og vann; ikke bruk sterke rengjøringsmidler.
- 2. Tørk forsiktig av headsettet og sørg for at det ikke er et lag med såpeskum på overflaten.
- 3. La det hvile i minst ett minutt.
- 4. Rengjør overflaten ved å tørke den med en lett fuktig klut med vann.
- 5. La den tørke.
- 6. Hold produktet rent ved å unngå kontakt med skitne overflater og oppbevare det i bærevesken når det ikke er i bruk.